# **Fernsteuerungs - CODIERSCHALTER** *'EAZYCODE'*

**Eazymatic Art. Nr. 20.614**

**Der Codierschalter 'EAZYCODE' funktioniert nur mit dem Eazymatic Empfänger der Frequenz 433 MHz.**

#### **1.0 Installation:**

**Der Codierschalter wird an der Aussenfassade der Garage montiert. Die Fassade sollte aus Beton oder Holz bestehen. Metallfassaden verringern die Funkdistanz. Zur Befestigung der unteren Schraube muss der Batteriedeckel entfernt werden. Vom Codierschalter zum Torautomat wird keine elektrische Verdrahtung installiert.**

#### 2.0 Programmierung

Vorbereitung: Mitgelieferte 9 Volt-Batterie im Codierschalter anschliessen.

- 1.) Torautomat wird an der 230 Volt Steckdose eingesteckt, sodass die rote LED (rotes Lämpchen) am Empfänger dauernd leuchtet.
- 2.) Notieren oder merken Sie sich eine beliebige 4-stellige Zahl, welche Ihnen in Zukunft als Zutrittzahl (CODE) dienen soll, um das Garagetor zu öffnen.

 **CODE .... .... .... ....** (Zahl notieren)

- 3.) Am Codierschalter die Taste 'RADIO LEARN' zweimal drücken. (Rote LED rechts oben leuchtet nun dauernd). Die Zahlen 1-2-3-4 eingeben und im Fortlauf die vierstellige Zahl (CODE), welche Sie sich unter 2.) notiert haben. Taste 'RADIO LEARN' nochmals drücken.
- 4.) Am Codierschalter die Taste 'ACCESS LEARN' zweimal drücken. (Rote LED rechts oben leuchtet dauernd). Die Zahlen 1-2-3-4 eingeben und im Fortlauf die vierstellige Zahl (CODE), welche Sie sich unter 2.) notiert haben. Taste 'ACCESS LEARN' nochmals drücken.
- 5.) Gelbe Drucktaste auf Empfänger (im Torautomat) für 2 Sekunden gedrückt halten und danach loslassen. Jetzt blinkt die rote LED in langsamer Folge.
- 6.) Ihre unter Programmierschritt 2.) notierte, vierstellige Zahl (CODE) am Codierschalter nochmals eingeben.

*(Programmierung ist nun beendet)*

**FUNKTIONSTEST: Geben Sie jetzt nochmals Ihre unter Programmierschritt 2.) notierte, vierstellige Zahl (CODE) ein:** 

DER TORAUTOMAT SOLL JETZT ZU FUNKTIONIEREN BEGINNEN. Von nun an können Sie mit Ihrer vierstelligen Zahl (CODE), Ihr Tor öffnen.

**SOLLTE BEIM PROGRAMMIEREN EIN FEHLER UNTERLAUFEN, BLINKT DIE LED IN RASCHER FOLGE. BATTERIE NOCHMALS VOM CODIERSCHALTER ELEKTRISCH TRENNEN UND IRGEND EINE TASTE DRÜCKEN (BESTEHENDES PROGRAMM IST DAMIT GELÖSCHT) UND PROGRAMMIERUNG NEU BEGINNEN.**

# **PROGRAMMIER - KURZANLEITUNG** *('ESELSLEITER')*

Altes Programm löschen: Batterie entfernen, irgend eine Taste drücken, Batterie wieder anschliessen.

RL = Radio Learn AL = Access Learn Ihr vierstelliger Code = x-x-x-x

#### **Am Codierschalter**

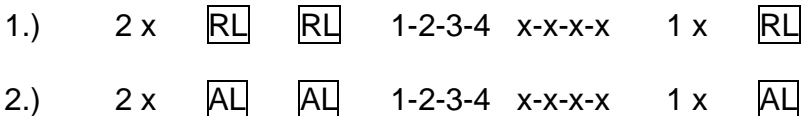

#### **Am Empfänger (im Torautomat)**

3.) Auf Empfänger (im Torautomat) gelbe Drucktaste für 2 Sekunden drücken und loslassen.

#### **Am Codierschalter**

4.) Code x-x-x-x eintrippen

## **ALLGEMEINE WEITERE ANLEITUNGEN ZUM CODIERSCHALTER** *'EAZYCODE'***:**

Die Tastatur leuchtet, sobald Sie irgend eine Taste drücken. (Praktisch beim Gebrauch bei Nacht). Wenn danach Ihre vierstellige Zahl (CODE) eingetippt wird, funktioniert der Torautomat und die Tastatur blinkt für 25 Sekunden. Wenn Sie während des Blinkens der Tastatur nochmals irgend eine Taste drücken, dann stoppt das Tor sofort.

Wenn die Tastatur nach Eingabe Ihres Codes nicht mehr blinkt, der Torautomat jedoch trotzdem zu fahren beginnt ist dies ein Zeichen dafür, dass die Lebensdauer der Batterie (nach ca. 2 Jahren) zu Ende geht. Besorgen Sie sich nun umgehend eine neue Batterie (Alkaline), ohne die alte Batterie aus dem Codierschalter zu entfernen. Sie haben zum Wechseln von der alten zur neuen Batterie 60 Sekunden Zeit. Falls ein Batteriewechsel länger als 60 Sekunden dauert, oder während des Batteriewechsels eine Taste gedrückt wird, muss der Codierschalter gemäss obgenannten Programmierschritten neu programmiert werden.

Falls Sie die eingegebene Programmierung aus irgend einem Grunde löschen möchten, gehen Sie wie folgt vor: Batterie entfernen und irgend eine Taste für 1 Sekunde drücken.

## **Ändern der Zutrittzahl (CODE), ohne die Programmierung zu löschen:**

**Drücken Sie die Taste 'ACCESS LEARN' zweimal: (Die rote LED am Codierschalter rechts oben leuchtet nun dauernd). Geben Sie nun zuerst die bestehende, alte vierstellige Zutrittzahl (CODE) ein und im Fortlauf die neue vierstellige Zutrittzahl (neuer CODE). Danach nochmals die Taste 'ACCESS LEARN' drücken.**